## スリープからの復帰方法

スリープからの復帰は下記①②のどちらかで可能です。 ①右上のサイドの上から二つ目のボタンを押下 ②画面上部をタップ

■2の操作方法

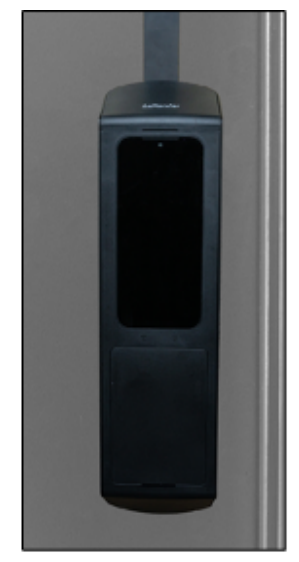

スリープ状態

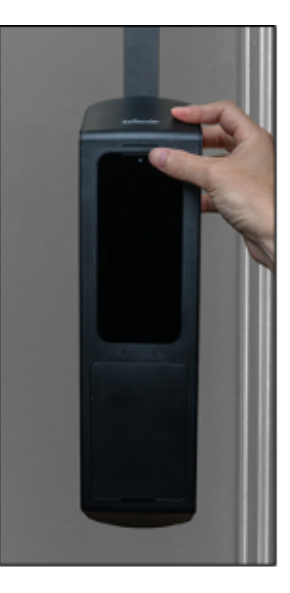

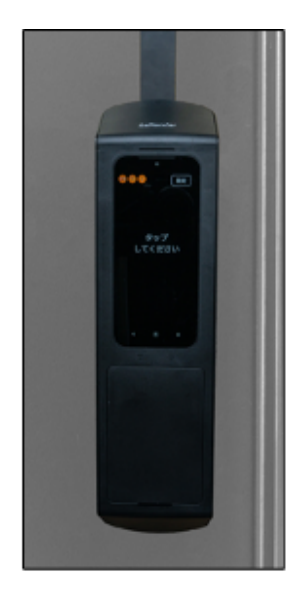

画面上部の中央右寄り をタップしてください

スリーブから復帰します

アプリ固定設定を行わない場合、スリープ状態からの復帰時に パスワード入力が求められるため、必ず実施するようにしてください。 アプリ固定方法は「ご利用になる前に」の**2**ページ目をご参照ください。